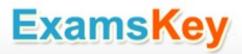

# Microsoft EXAM - 70-480

Programming in HTML5 with JavaScript and CSS3

## **Buy Full Product**

http://www.examskey.com/70-480.html

Examskey Microsoft 70-480 exam demo product is here for you to test the quality of the product. This Microsoft 70-480 demo also ensures that we have this product ready unlike most companies, which arrange the product for you as you order These 70-480 exam questions are prepared by Microsoft subject matter specialists. Hence these are most accurate version of the 70-480 exam questions that you can get in the market.

We also offer bundle discount packages for every Microsoft certification track, so you can buy all related exam questions in one convenient bundle. And for corporate clients we also offer bundles for Microsoft certification exams at huge discount.

Check out our <u>70-480 Exam Page</u> and <u>Microsoft Certification Page</u> for more details of these bundle packages.

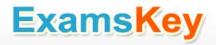

## Question: 1

#### **DRAG DROP**

You are validating user input by using JavaScript and regular expressions.

A group of predefined regular expressions will validate two input fields:

An email address in a function named validateEmail (for example, firstname@contoso.com)

A nine-digit number that allows optional hyphens after the second and fifth character in a function named validateSSN(for example, 55555555 or 555-5555)

You need to use the correct expression to validate the input.

Which expression should you insert into each function? (To answer, drag the appropriate regular expression statement to the correct location. Each regular expression statement may be used once, more than once, or not at all. You may need to drag the split bar between panes or scroll to view content.)

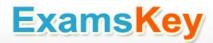

```
/^\d{1,2}(\-|\/|\.)\d{1,2}\1\d{4}$/;
/^[0-9]{3}\^?[0-9]{2}\^?[0-9]{4}$/;
/^[0-9]{0}\^*[0-9]{2}\^*[0-9]{4}$/;
/^[a-zA-Z0-9._-]+@[a-zA-Z0-9.-]+\.[a-zA-Z]{2,4}$/;
/^[0-9{3}+@[a-zA-Z0-9.-]+\.[0-9]{2,4}$/;
                             ......
Answer Area
function validateSSN(userinput) {
 var ssnPattern =
 return ssnPattern.test(userinput);
}
function validateEmail(userinput){
 var emailPattern =
 return emailPattern.test(userinput);
}
```

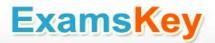

```
/^\d{1,2}(\-|\/|\.)\d{1,2}\1\d{4}$/;
/^[0-9]{0}\^*[0-9]{2}\^*[0-9]{4}$/;
/^[0-9{3}+@[a-zA-Z0-9.-]+\.[0-9]{2,4}$/;
                              .....
  Answer Area
function validateSSN(userinput) {
 var ssnPattern =
       /^[0-9]{3}\^?[0-9]{2}\^?[0-9]{4}$/;
 return ssnPattern.test(userinput);
 }
function validateEmail(userinput){
 var emailPattern =
       /^[a-zA-Z0-9. -]+@[a-zA-Z0-9.-]+\.[a-zA-Z]{2,4}$/;
  return emailPattern.test(userinput);
}
```

### Question: 2

You are developing a customer web form that includes the following HTML. <input id="txtValue" type="text" />
A customer must enter a valid age in the text box prior to submitting the form.
You need to add validation to the control.
Which code segment should you use?

## **ExamsKey**

```
C A. function validate() {
        var value = $("#txtValue").text();
        var regex = /^[\d\,\.]*$/;
        if (!regex.test(value) || name == "")
          alert ("please enter valid value");
        return;
      }
CB. function validate() {
        var name = $("#txtValue").val();
          if (name == null || name == "")
            alert ("please enter valid value");
            return;
CC. function validate() {
        var name = $("#txtValue").text();
          if (name == null || name == "")
            alert ("please enter valid value");
            return;
       1
C D. function validate() {
        var value = $("#txtValue").val();
        var regex = /^[\d\,\.]*$/;
        if (!regex.test(value) || value == "")
          alert ("please enter valid value");
        return;
      1
  return emailPattern.test(userinput);
}
```

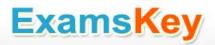

- A. Option A
- B. Option B
- C. Option C
- D. Option D

**Answer: D** 

### **Question: 3**

You are developing a customer contact form that will be displayed on a page of a company's website. The page collects information about the customer.

If a customer enters a value before submitting the form, it must be a valid email address.

You need to ensure that the data validation requirement is met.

What should you use?

- A. <input name="email" type="url"/>
- B. <input name="email" type="text" required="required"/>
- C. <input name="email" type="text"/>
- D. <input name="email" type="email"/>

**Answer: D** 

Explanation:

Reference:

http://www.w3schools.com/html/html5\_form\_input\_types.asp

### Question: 4

#### **DRAG DROP**

You are developing a form that captures a user's email address by using HTML5 and jQuery.

The form must capture the email address and return it as a query string parameter. The query string parameter must display the @ symbol that is used in the email address.

You need to implement this functionality.

How should you develop the form? (To answer, drag the appropriate code segment to the correct target or targets in the answer area. Each code segment may be used once, more than once, or not at all. You may need to drag the split bar between panes or scroll to view content.)

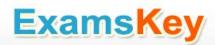

```
<!DOCTYPE html>
str = $("form").serialize();
                                 <html>
str = decodeURIComponent(str);
                                 <head>
                                   <script src="http://code.jquery.com/jquery-latest.js"></script>
str = $("form").contents.toString();
                                 </head>
                                 <body>
str = $("form").toLocaleString();
                                   <form>
                                   <input type="text" name="email" />
str = decodeURI(str);
                                   <input type="submit" value="Submit" />
                                   </form>
                                   <script>
                                     $("form").submit(function () {
                                       var str;
                                       return true;
                                     });
                                   </script>
                                 </body>
                                 </html>
```

```
<!DOCTYPE html>
                                 <html>
                                 <head>
                                   <script src="http://code.jquery.com/jquery-latest.js"></script>
str = $("form").contents.toString();
                                 </head>
                                 <body>
str = $("form").toLocaleString();
                                   <form>
str = decodeURI(str);
                                   <input type="text" name="email" />
                                   <input type="submit" value="Submit" />
                                   </form>
                                   <script>
                                     $("form").submit(function () {
                                       var str:
                                      str = $("form").serialize();
                                       str = decodeURIComponent(str);
                                       return true;
                                    });
                                   </script>
                                 </body>
                                 </html>
```

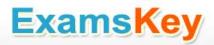

**Explanation:** 

Reference:

http://www.w3schools.com/jquery/ajax\_serialize.asp http://www.w3schools.com/jsref/jsref\_encodeuri.asp

### Question: 5

You are developing an application that consumes a Windows Communication Foundation (WCF) service.

The application interacts with the service by using the following code. (Line numbers are included for reference only.)

```
01 <script>
02
    function getCountry(country) {
03
       $.ajax({
      type: "POST",
        contentType: "application/json; charset=utf-8",
0.5
        url: "http://contoso.com/Service.svc/GetCountry",
06
       data: '{"Country": ' + country + '}',
07
08
       dataType: "json",
09
       success: OnSuccess,
10
       error: OnError
11
12
       1);
13
     1
14
   function OnSuccess(data, status) {
15
16
17 function OnError (request, status, error) {
18
19
     }
20 </script>
```

You need to authenticate to the WCF service.

What should you do?

```
A. At line 11, add the following lines of code.
,username: yourusername
,password: yourpassword
B. At line 11, add the following line of code.
,credentials: prompt
C. At line 06, replace the code with the following line of code.
url: "http://contoso.com/Service.svc/GetCountry?
Username=username&password=psssword",
D. At line 11, add the following line of code. The username and password will be stored in an XML
```

file.

,credentials: credentials.xml

**Answer: A** 

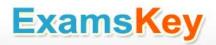

Explanation:

Reference:

http://msdn.microsoft.com/en-us/library/ie/hh673558(v=vs.85).aspx

#### **Question: 6**

You are developing a web page that enables customers to upload documents to a web server. The page includes an HTML5 PROGRESS element named progressBar that displays information about the status of the upload.

The page includes the following code. (Line numbers are included for reference only.)

```
01 var xhr = new XMLHttpRequest();
02 var progressBar = $("#progressBar");
03
04 function(e) {
05   if (e.lengthComputable) {
     progressBar.value = (e.loaded / e.total) * 100;
     progressBar.textContent = progressBar.value;
08 }};
```

An event handler must be attached to the request object to update the PROGRESS element on the page.

You need to ensure that the status of the upload is displayed in the progress bar.

Which line of code should you insert at line 03?

A. xhr.upload.onloadeddata =

B. xhr.upload.onplaying =

C. xhr.upload.onseeking =

D. xhr.upload.onprogress =

Answer: D

Explanation:

Reference:

http://stackoverflow.com/questions/3352555/xhr-upload-progress-is-100-from-the-start

### **Question: 7**

Information from the web form is submitted to a web service. The web service returns the following JSON object.

{

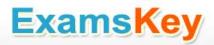

```
"Confirmation": "1234",
"FirstName": "John"
```

You need to display the Confirmation number from the JSON response in the txtValue label field. Which JavaScript code segment should you use?

- A. \$("#txtValue").val = (JSONObject.Confirmation);
- B. \$("#txtValue").val (JSONObject.Confirmation);
- C. \$("#txtValue").text = (JSONObject.Confirmation);
- D. \$("#txtValue").text (JSONObject.Confirmation);

**Answer: D** 

Explanation: Reference:

http://api.jquery.com/text/

### **Question: 8**

#### **HOTSPOT**

You are developing a web application that retrieves data from a web service. The data being retrieved is a custom binary datatype named bint. The data can also be represented in XML.

Two existing methods named parseXml() and parseBint() are defined on the page.

The application must:

Retrieve and parse data from the web service using binary format if possible

Retrieve and parse the data from the web service using XML when binary format is not possible

You need to develop the application to meet the requirements.

What should you do? (To answer, select the appropriate options from the drop-down lists in the answer area.)

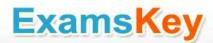

```
var request = $.ajax({
    uri: '/',

if (request.getResponseHeader("Content-Type") == "application/bint")

dataFilter: function (data, type) {

if (request.getResponseHeader("Content-Type") == "application/bint")

    return parseBint(data);
    else
        return parseXml(data);
},
success: function (data) {
    start(data);
}
});
```

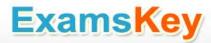

```
var request = $.ajax({
  uri: '/',
 if (request.getResponseHeader("Content-Type") == "application/bint")
if (request.getResponseHeader("Content-Type") == "application/bint")
 if (type == "application/bint")
 if (request.mimeType == "application/bint")
 accepts: 'application/bint, text/xml',
contentType: 'application/bint, text/xml',
dataType: 'application/bint, text/xml',
dataFilter: function (data, type) {
if (request.getResponseHeader("Content-Type") == "application/bint")
if (request.getResponseHeader("Content-Type") == "application/bint")
if (type == "application/bint")
if (request.mimeType == "application/bint")
accepts: 'application/bint, text/xml',
contentType: 'application/bint, text/xml',
dataType: 'application/bint, text/xml',
       return parseBint(data);
       return parseXml(data);
  },
  success: function (data) {
    start(data);
});
```

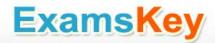

```
var request = $.ajax({
  uri: '/',
 if (request.getResponseHeader("Content-Type") == "application/bint")
 if (request.getResponseHeader("Content-Type") == "application/bint")
 if (type == "application/bint")
if (request.mimeType == "application/bint")
accepts: 'application/bint, text/xml',
contentType: 'application/bint, text/xml',
dataType: 'application/bint, text/xml',
dataFilter: function (data, type) {
if (request.getResponseHeader("Content-Type") == "application/bint")
if (request.getResponseHeader("Content-Type") == "application/bint")
if (type == "application/bint")
if (request.mimeType == "application/bint")
accepts: 'application/bint, text/xml',
contentType: 'application/bint, text/xml',
dataType: 'application/bint, text/xml',
       return parseBint(data);
     else
       return parseXml(data);
  },
  success: function (data) {
     start(data);
});
```

## **Question: 9**

You are developing a customer web form that includes the following HTML. <input id = "txtValue" />
A customer must enter a value in the text box prior to submitting the form.
You need to add validation to the text box control.
Which HTML should you use?

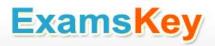

- A. <input id="txtValue" type="text" required="required"/>
- B. <input id="txtValue" type="text" pattern="[A-Za-z]{3}" />
- C. <input id="txtValue" type="required" />
- D. <input id="txtValue" type="required" autocomplete="on" />

**Answer: A** 

Explanation:

Reference:

http://www.w3schools.com/html5/att\_input\_required.asp

### Question: 10

#### **DRAG DROP**

You are developing a web page for runners who register for a race. The page includes a slider control that allows users to enter their age.

You have the following requirements:

All runners must enter their age.

Applications must not be accepted from runners less than 18 years of age or greater than 90 years.

The slider control must be set to the average age (37) of all registered runners when the page is first displayed.

You need to ensure that the slider control meets the requirements.

What should you do? (To answer, drag the appropriate word or number to the correct location in the answer area. Each word or number may be used once, more than once, or not at all. You may need to drag the split bar between panes or scroll to view content.)

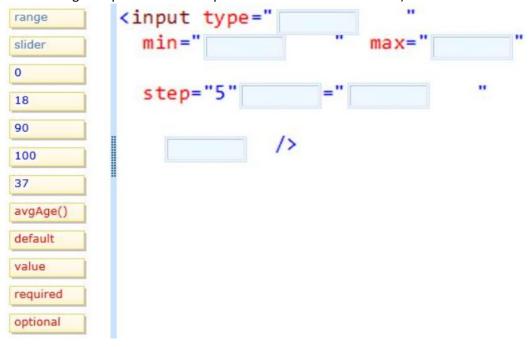

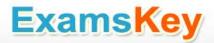

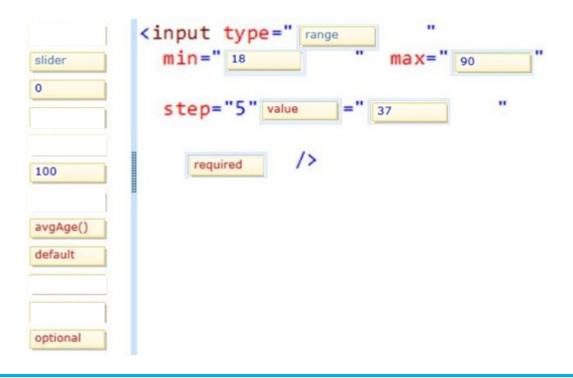

### Question: 11

You are developing an HTML5 web application that displays the current temperature whenever a button is clicked. The following code provides this functionality.

```
function Loader() {
  this.status = "ready";
  this.temp = 50;
  this.updateStatus = function (newStatus) {
    status = newStatus;
  };
}

var loader = new Loader();

$(function () {
  $("#loadTemp").click(function (eventData) {
    loader.temp = loadTemp();
    loader.updateStatus("done");
  });
});
```

When the temperature is loaded, the status property on the loader instance does not change. You need to ensure that the status property on the loader instance is updated when the temperature is loaded.

## **ExamsKey**

Which code segment should you use to replace the Loader function?

```
function Loader() {
         this.status = "ready";
         this.temp = 50;
        this.updateStatus = function (newStatus) {
           this.status = newStatus;
        }:
       }
CB. function Loader() {
         this.prototype.status = "ready";
         this.temp = 50;
         this.updateStatus = function (newStatus) {
           this.status = newStatus;
        1;
       1
C C. function Loader() {
         status = "ready";
         this.temp = 50;
         this.updateStatus = function (newStatus) {
           status = newStatus;
         };
      }
CD. function Loader() {
         window.status = "ready";
         this.temp = 50;
         this.updateStatus = function (newStatus) {
           status = newStatus;
        };
      }
A. Option A
B. Option B
C. Option C
D. Option D
```

**Answer: A** 

Question: 12

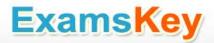

function Employee() {}

You are creating a class named Consultant that must inherit from the Employee class. The Consultant class must modify the inherited PayEmployee method. The Employee class is defined as follows.

```
Employee.prototype.PayEmployee = function (){
alertt'Hi there!');
}
Future instances of Consultant must be created with the overridden method.
You need to write the code to implement the Consultant class.
Which code segments should you use? (Each correct answer presents part of the solution. Choose
two.)
A. Consultant.PayEmployee = function ()
alert('Pay Consulant');
B. Consultant.prototype.PayEmployee = function ()
alert('Pay Consultant');
C. function Consultant () {
Employee.call(this);
Consultant.prototype = new Employee();
Consultant.prototype.constructor = Consultant;
D. function Consultant() {
Employee.call(this); }
Consultant.prototype.constructor = Consultant.create;
```

Answer: B, C

#### **Question: 13**

You are modifying an existing web page. The page is being optimized for accessibility. The current page contains the following HTML.

```
<a href="">Home</a><a href="">Sales</a><a href="">Operations</a>
```

Standards-compliant screen readers must be able to identify the links contained within the navigation structure automatically.

You need to create the navigation link structure in the page.

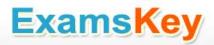

With which container tags should you wrap the existing markup?

- A. <navmap> </navmap>
- B. <div id="nav"> </div>
- C. <nav> </nav>
- D. <map> </map>

**Answer: C** 

Explanation:

Reference:

http://www.w3schools.com/tags/tag nav.asp

## Question: 14

#### **HOTSPOT**

You are developing an airline reservation website by using HTML5 and JavaScript. A page on the site allows users to enter departure and destination airport information and search for tickets.

You have the following requirements:

Users must be able to save information in the application about their favorite destination airport.

The airport information must be displayed in the destination text box whenever the user returns to the page.

You need to develop the site to meet the requirements.

Which lines of code should you use? (To answer, select the appropriate options from the drop-down lists in the answer area.)

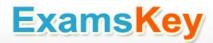

```
<body>
  <input id="txtDest" type="text" />
 <input type="button" value="Submit"</pre>
    onclick="storeDestination('txtDest')" />
 <script>
    showDestination();
    function showDestination() {
      var dest = localStorage.destination;
     if (dest != null)
        document.getElementById("txtDest").value = dest;
    }
    function storeDestination(id) {
      var dest = document.getElementById(id).value;
      var dest = localStorage.destination;
  </script>
</body>
```

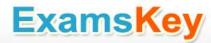

```
<body>
  <input id="txtDest" type="text" />
  <input type="button" value="Submit"</pre>
    onclick="storeDestination('txtDest')" />
  <script>
    showDestination();
    function showDestination() {
       var dest = localStorage.destination;
       var dest = localStorage.destination;
       localStorage.destination = dest;
       var dest = sessionStorage.destination;
       sessionStorage.destination = dest;
       if (dest != null)
          document.getElementById("txtDest").value = dest;
     1
     function storeDestination(id) {
       var dest = document.getElementById(id).value;
      var dest = localStorage.destination;
      var dest = localStorage.destination;
      localStorage.destination = dest;
      var dest = sessionStorage.destination;
      sessionStorage.destination = dest;
    </script>
  </body>
```

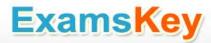

```
<body>
  <input id="txtDest" type="text" />
  <input type="button" value="Submit"</pre>
    onclick="storeDestination('txtDest')" />
  <script>
    showDestination();
    function showDestination() {
       var dest = localStorage.destination;
       var dest = localStorage.destination;
       localStorage.destination = dest;
       var dest = sessionStorage.destination;
       sessionStorage.destination = dest;
       if (dest != null)
          document.getElementById("txtDest").value = dest;
     }
     function storeDestination(id) {
       var dest = document.getElementById(id).value;
      var dest = localStorage.destination;
      var dest = localStorage.destination;
      localStorage.destination = dest;
      var dest = sessionStorage.destination;
      sessionStorage.destination = dest;
    </script>
  </body>
```

#### **Question: 15**

#### **HOTSPOT**

You are developing an HTML5 web application for displaying encyclopedia entries. Each encyclopedia entry has an associated image that is referred to in the entry. You need to display the image by using the correct semantic markup.

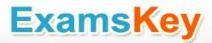

What should you do? (To answer, select the appropriate options from the drop-down list in the answer area.)

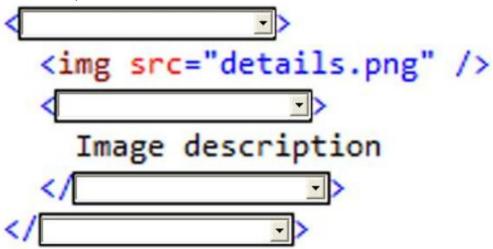

## **ExamsKey**

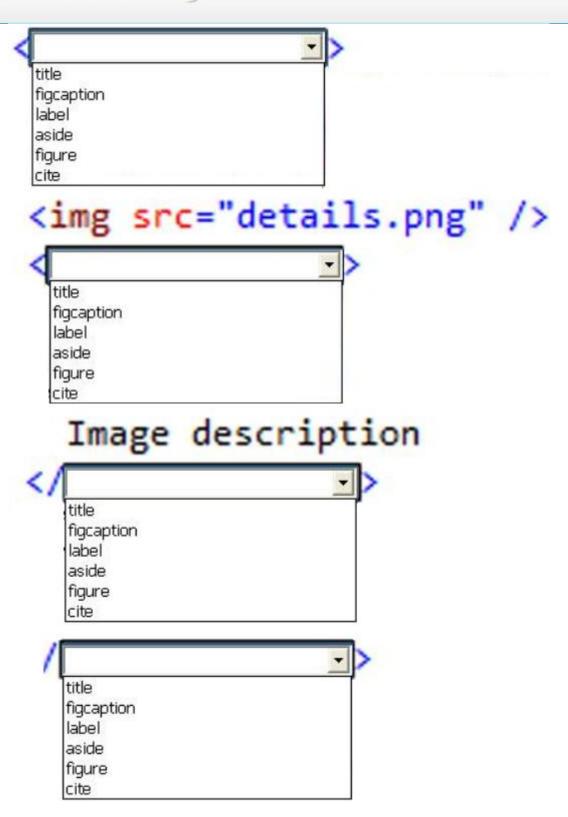

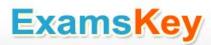

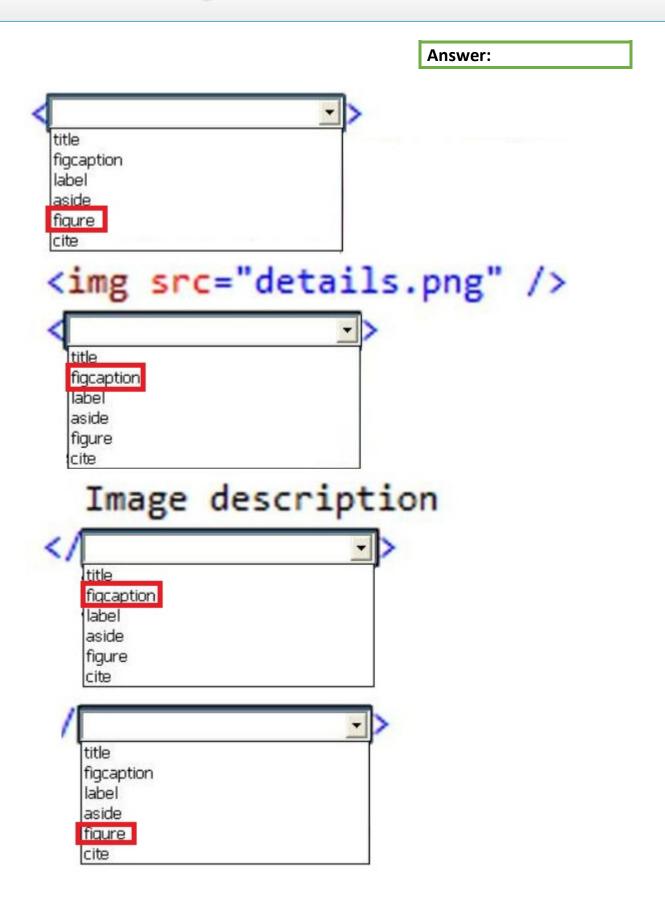

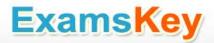

## THANKS FOR TRYING THE DEMO OF OUR PRODUCT

Visit Our Site to Purchase the Full Set of Actual 70-480 Exam Questions With Answers.

http://www.examskey.com/70-480.html

We Also Provide Practice Exam Software That Simulates Real Exam Environment And Has Many Self-Assessment Features. Download Free Product Demo From:

http://www.examskey.com/70-480.html

## **Money Back Guarantee**

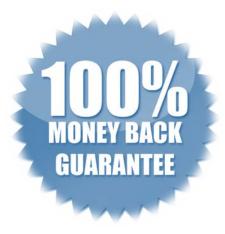

## **Check Out Our Customer Testimonials**

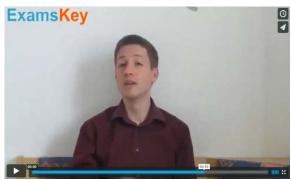

http://vimeo.com/102521210